Remote Control Information

#### *note*

*If a button is pressed longer than 30 seconds, the remote control stops operating to conserve battery power. When you release the button, normal operation resumes.*

### *note*

*Using the remote under bright uorescent lamps or in* direct sunlight may affect *projector response.*

# *Using the Remote Control*

Make sure batteries are installed. Follow these tips for using the remote control:

- $\blacksquare$ Point the remote control at the front of the projector or at the screen.
- Stand within 49 feet (15 meters) of the projector.  $\blacksquare$

# *Controlling the Picture and Sound*

You can use the remote control to preview and select your picture sources, temporarily turn off the picture and sound, freeze the action, zoom in on the picture, and adjust the volume.

## *Switching Between Picture Sources*

If your projector is connected to more than one computer and/or video source, you can switch between the different sources:

The easiest way to select your source is to press the Search button  $\blacksquare$ on the remote control (or the Source Search button on the projector) repeatedly until you see the image you want on the screen.

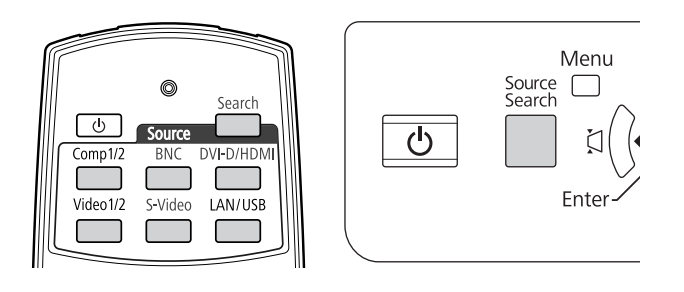

On the remote control, you can press one of the Source buttons  $\blacksquare$ to select the connected device you need.

After you select a source, the screen goes dark for a moment before the image appears.

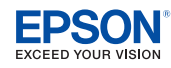

### Remote Control Information

## *Turning Off the Picture and Sound*

You can temporarily turn off the image and sound by pressing the A/V Mute button on the remote control. This turns the image black and stops the sound. To turn the image and sound back on, press the button again.

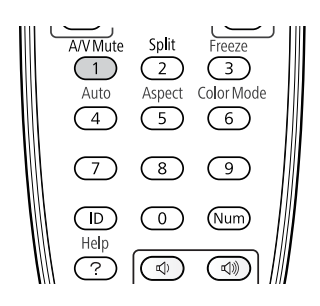

You can have the screen turn blue or display an image such as a company logo when you press the A/V Mute button.

# *Stopping Action*

Press the Freeze button on the remote control to stop the action in your video or computer image. The image freezes but the sound continues.

To restart the action, press the Freeze button again.

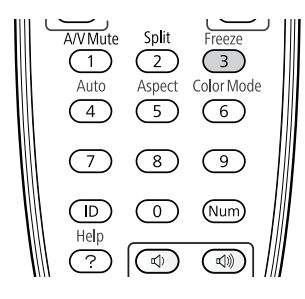

### *note*

*This function pauses the image, not the sound. Because the source continues to transmit signals, when you resume the action, it won't be at the point you stopped it.*

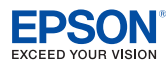

### Remote Control Information

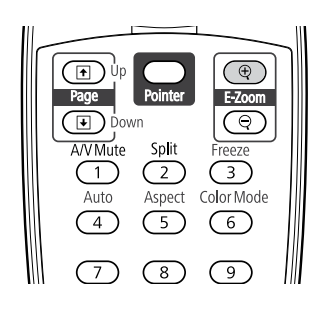

### *note*

*You cannot use the Progressive or Noise Reduction features while you are using E-Zoom.*

### *note*

*To temporarily shut o the sound and picture, press the* A/V Mute *button.*

### *Zooming Part of Your Image*

You can zoom in on a portion of the image using the E-Zoom buttons on the remote control.

1. Press the E-Zoom  $\oplus$  button on the remote control.

You see a crosshair indicating the center of the zoom-in area.

- 2. Use the  $\hat{\odot}$  pointer button to position the crosshair.
- 3. Continue pressing the E-Zoom  $\oplus$  button to enlarge the selected area up to 4 times.
- 4. While the image is enlarged, you can:
	- $\blacksquare$  Use the  $\hat{\odot}$  pointer button to move around the screen.
	- **Press the E-Zoom**  $\odot$  **button to zoom out.**
- 5. When done, press the Esc button to return the image to its original size.

### *Controlling the Volume*

To change the volume, press the  $\triangleleft$  or  $\triangleleft$  button on the remote control.

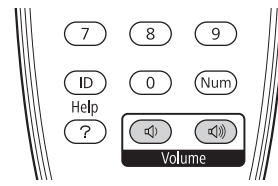

You can also adjust the volume using the projector's menu system.

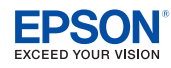